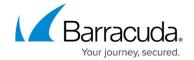

# **Integrating Crowdstrike**

https://campus.barracuda.com/doc/96767831/

Integrating with CrowdStrike requires doing the following procedures, below:

- To generate the API key
- To integrate Crowdstrike with Barracuda XDR Dashboard

#### **Defining the CrowdStrike API client**

To define a CrowdStrike API client, you must be designated as the **Falcon Administrator** role to view, create, or modify API clients or keys. Secrets are only shown when a new API Client is created or when it is reset.

In order to effectively and efficiently process large amounts of CrowdStrike data, allowing Barracuda XDR read access to the API provides a seamless and straightforward method of transfer.

#### To generate the API key

To define the API client and set its scope, do one of the following:

- Follow these instructions.
- Follow the procedure below.
- 1. Log in to Falcon.
- Click Support > API Clients and Keys.
  From there, you can view existing clients, add new API clients, or view the audit log.
- 3. Click Add new API Client.
- 4. Enter a descriptive name.
- 5. Set the **Event Streams** permissions to **Read**.

Integrating Crowdstrike 1/3

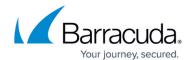

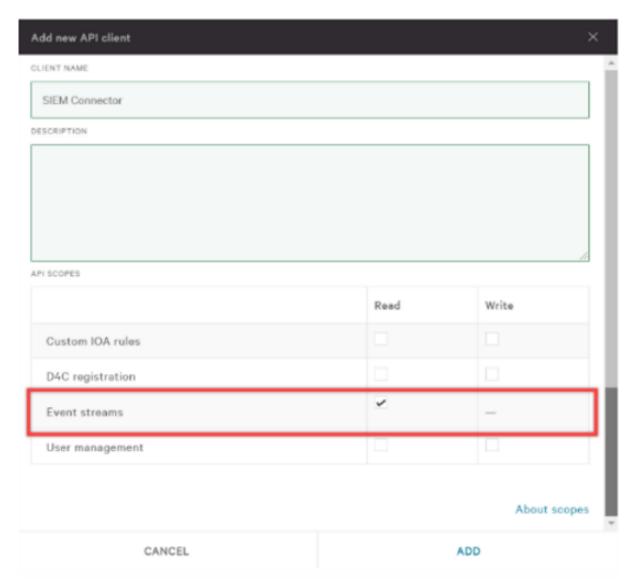

- 6. Click Add.
- 7. Click Save.

You are show the Client ID and Client Secret. The secret will only be shown once. Store it in a secure place. If you lose the Client Secret, you will have to reset and update all applications using the Client Secret with the new credentials.

8. Proceed to the *To integrate CrowdStrike with Barracuda XDR Dashboard* procedure below.

#### To integrate Crowdstrike with Barracuda XDR Dashboard

- 1. In the Account list, select the name of the company you created in the previous procedure.
- 2. In Barracuda XDR Dashboard, click to Administration > Integrations.
- 3. In the **CrowdStrike** card, click **Setup**.
- 4. Enter the following:
  - Endpoint URL
  - API Key
  - API Secret
- 5. Click Save.

Integrating Crowdstrike 2 / 3

### Barracuda XDR

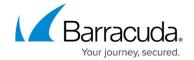

## **Figures**

#### 1. 1.png

© Barracuda Networks Inc., 2025 The information contained within this document is confidential and proprietary to Barracuda Networks Inc. No portion of this document may be copied, distributed, publicized or used for other than internal documentary purposes without the written consent of an official representative of Barracuda Networks Inc. All specifications are subject to change without notice. Barracuda Networks Inc. assumes no responsibility for any inaccuracies in this document. Barracuda Networks Inc. reserves the right to change, modify, transfer, or otherwise revise this publication without notice.

Integrating Crowdstrike 3 / 3